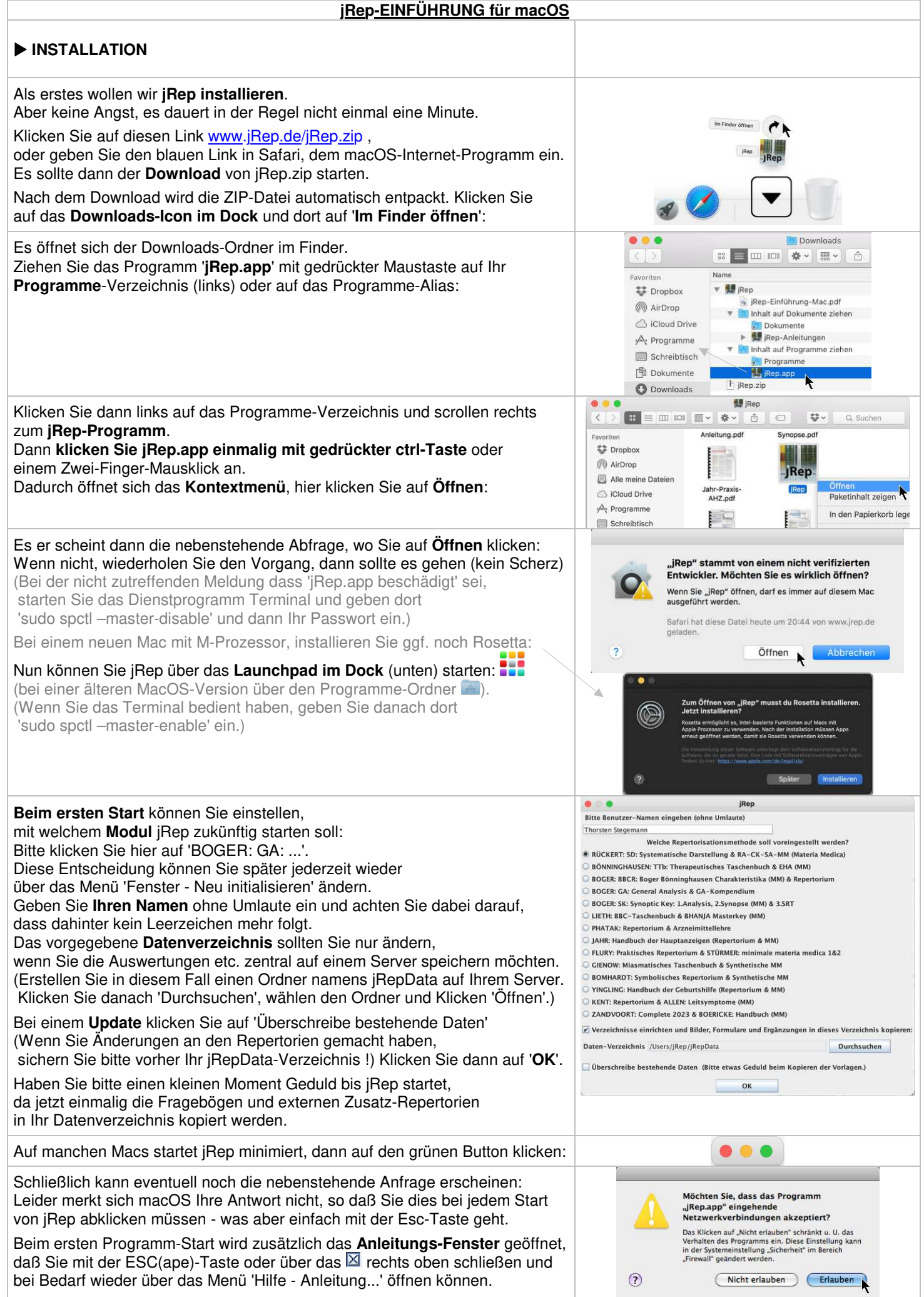

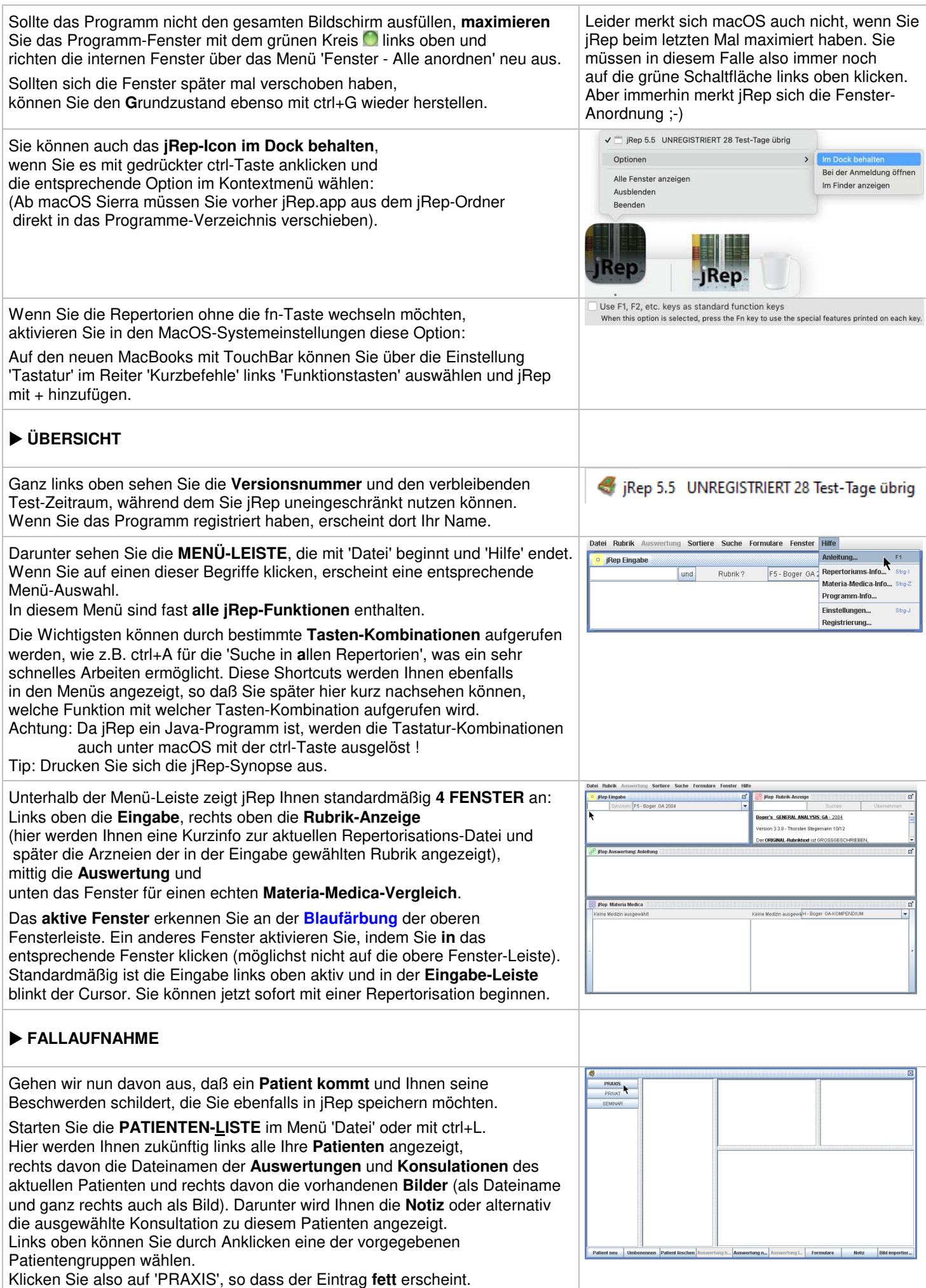

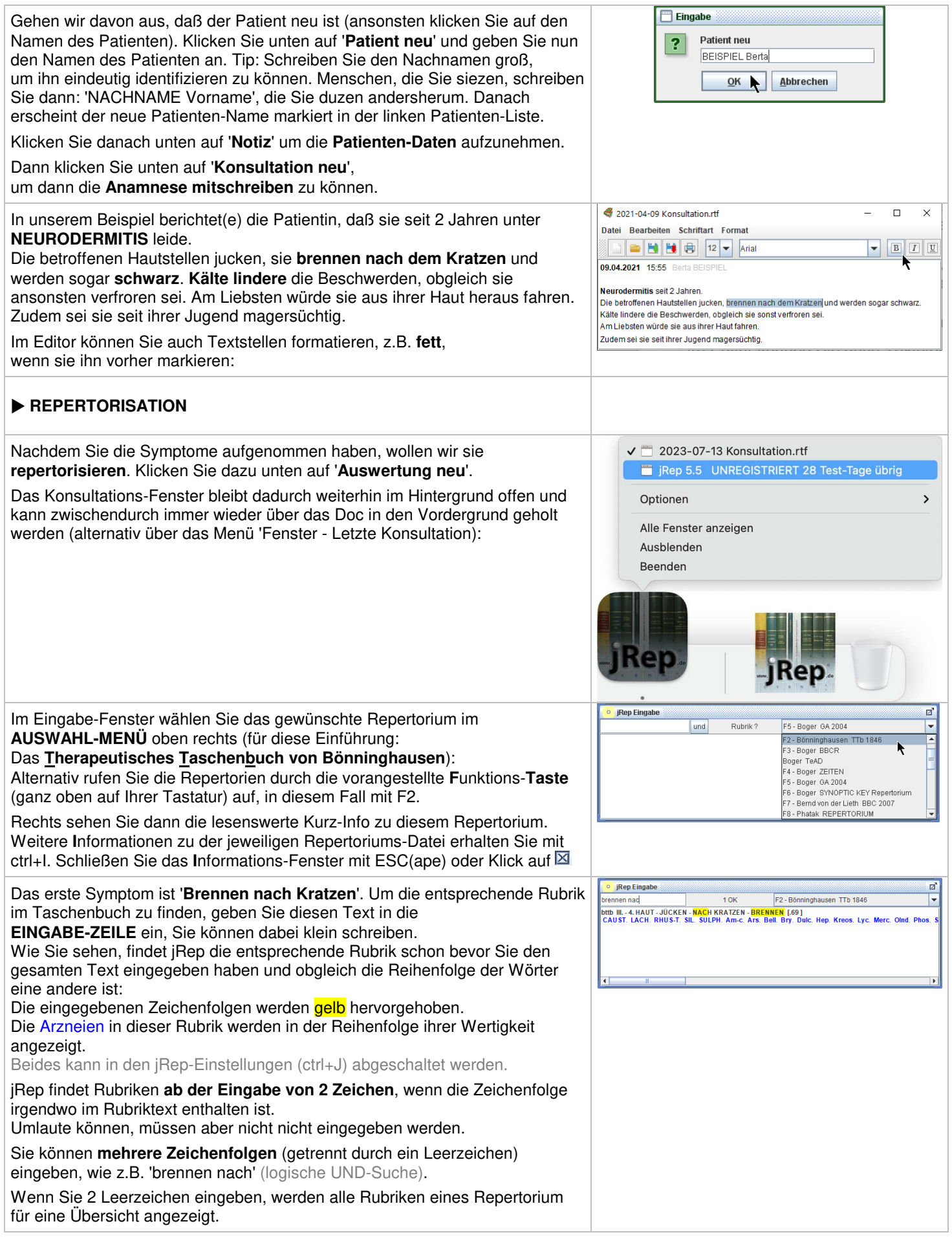

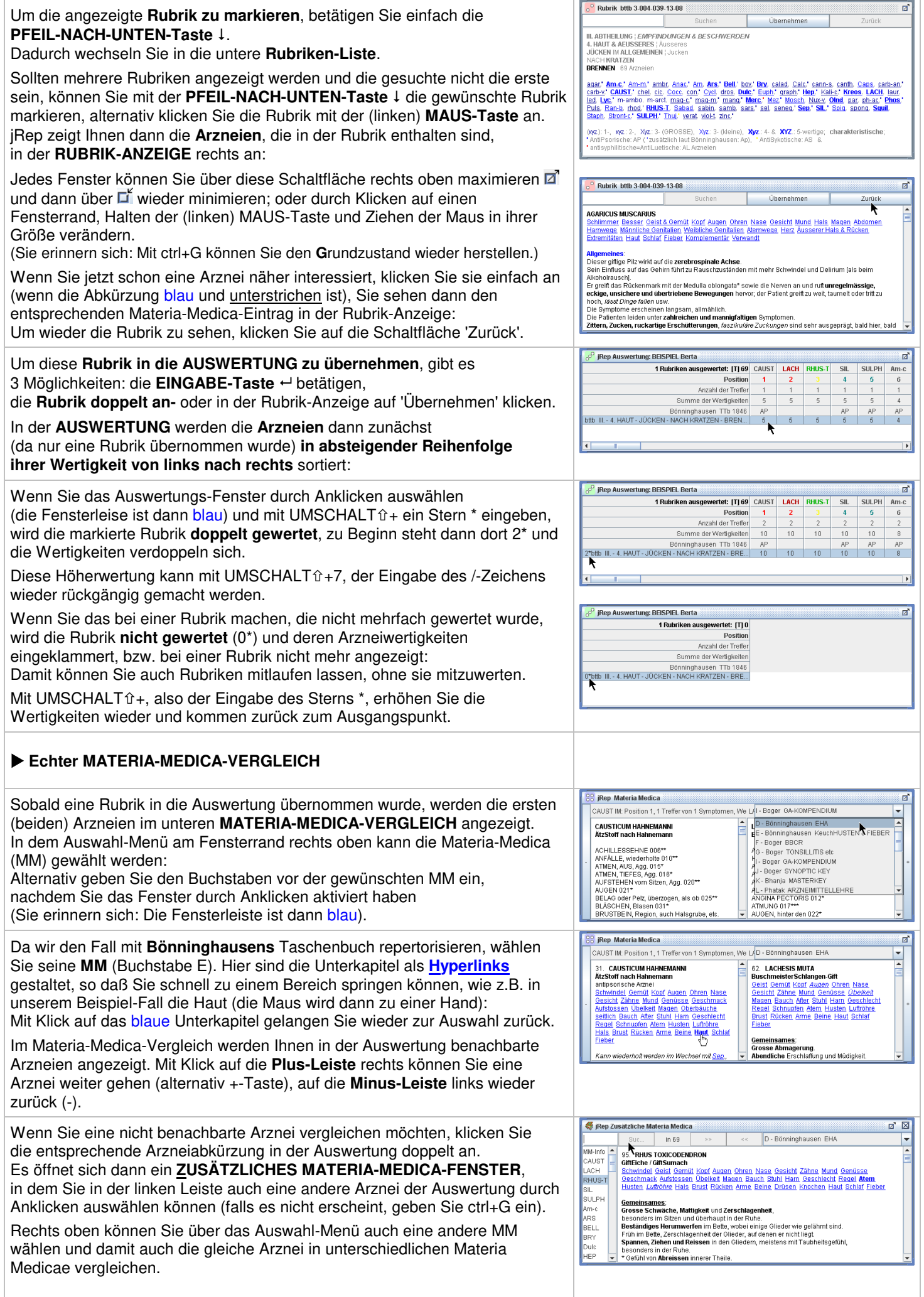

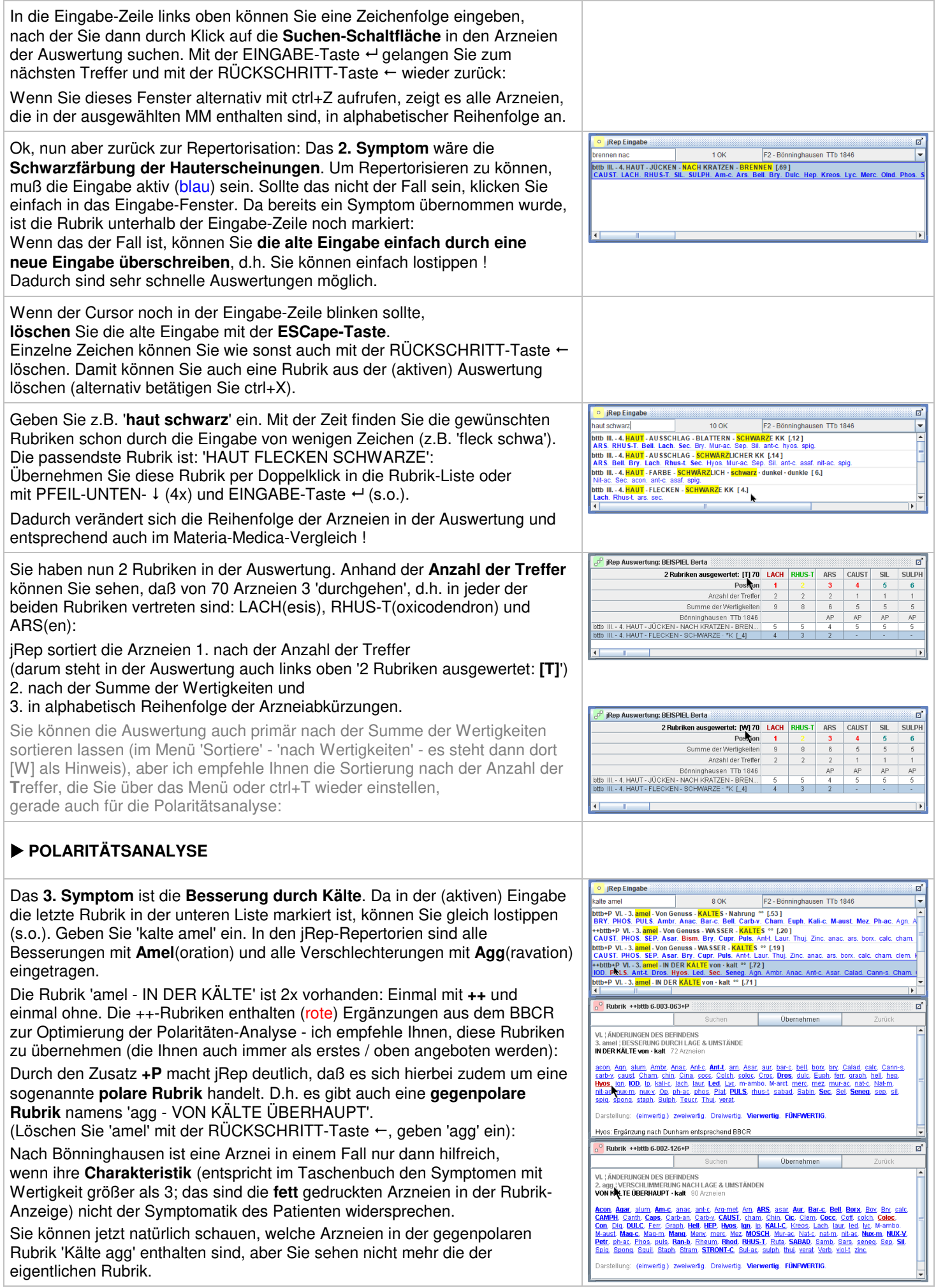

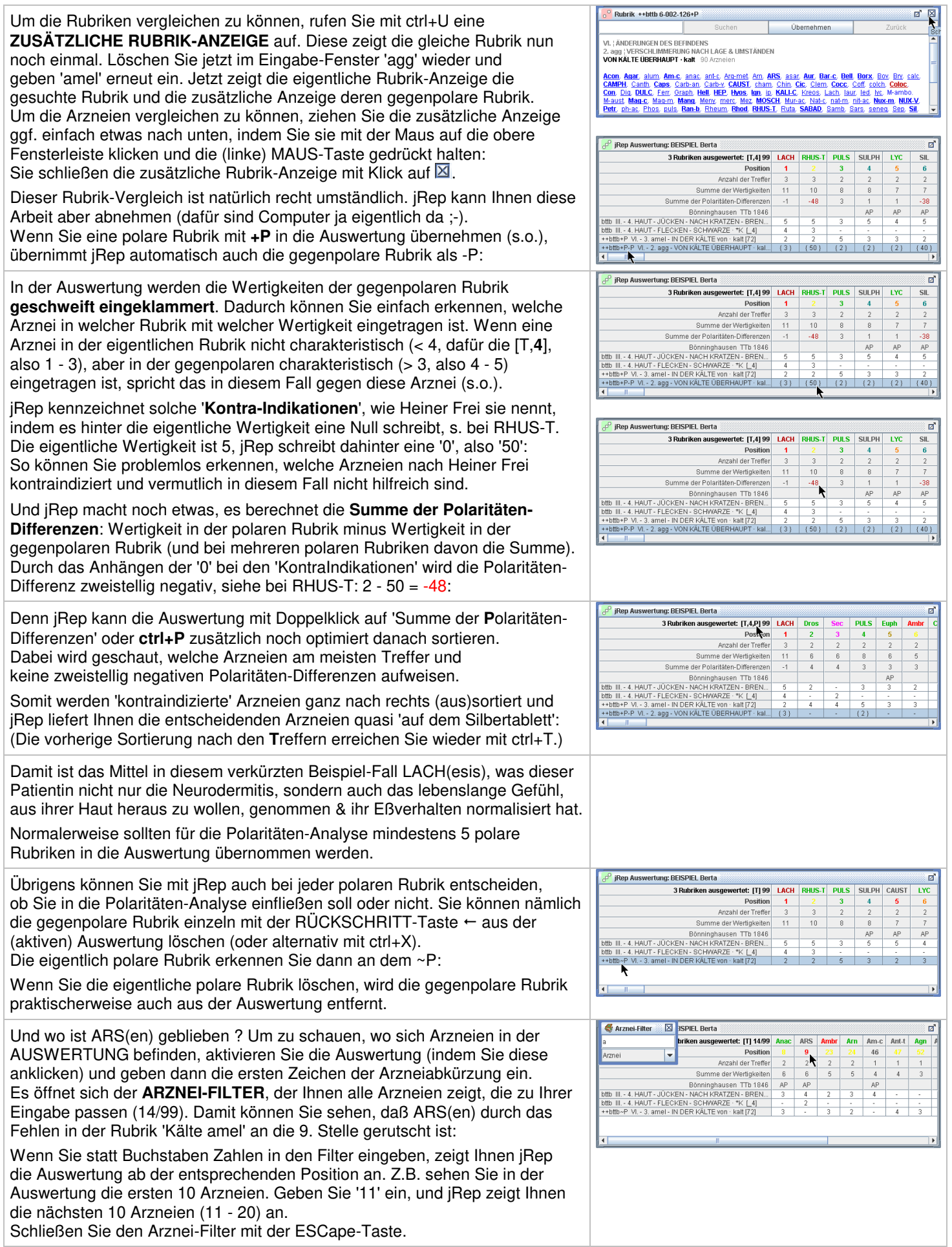

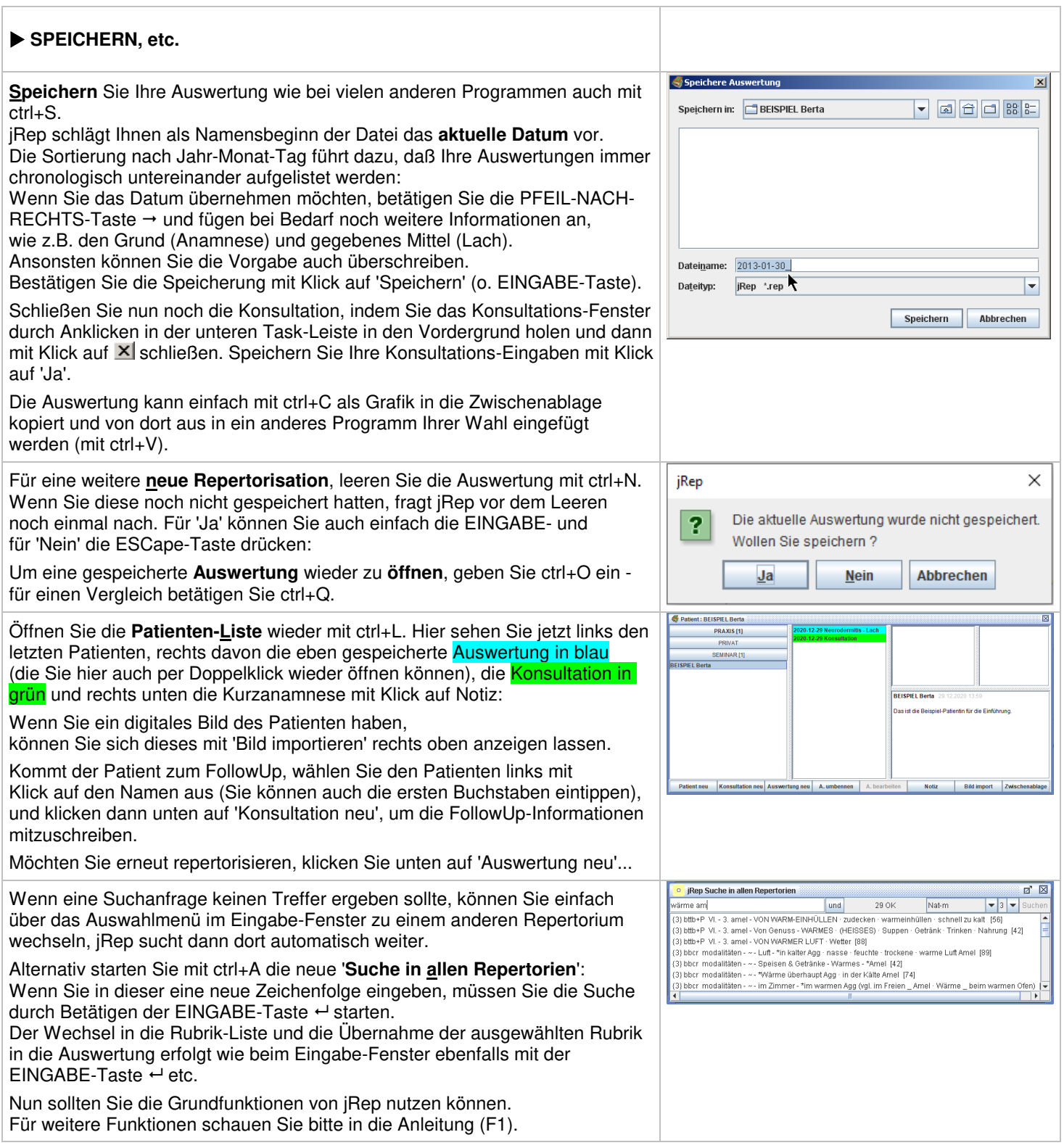

## **FRAGEBÖGEN** / **FORMULARE**  $\frac{2}{3}$ jRep-B ser – http://127.0.0.1:8222/  $\frac{1}{2}$ Bitte Klicken Sie im Menü 'Formulare' auf '**Formular ausfüllen**'.  $\mathcal{L}$ jRep Formular Server Es öffnet sich dann der (jRep-)Browser, in dem Sie zunächst den gewünschten Patient BEISPIEL Berta Patienten (aus der aktuellen Patientengruppe) auswählen oder den Formular Frei 2010 CL NierenHarnwege  $\vert \cdot \vert$ vorgegebenen belassen können und dann eine Checkliste (CL) für akute oder einen Fragebogen (FB) für chronische Erkrankungen von Heiner Frei wählen Passwort: (s.a. www.heinerfrei.ch/fallaufnahme, dort können Sie die Fragebögen von Formular aufrufen 2011 etc. zum Ausdrucken herunterladen). Wählen Sie für unser Beispiel bitte die **Checkliste** '**Nieren-Harnwege**' von 2010 (der entspricht dem Fragebogen aus den Büchern) und öffnen Sie das entsprechende **Patienten-Formular** indem Sie auf 'Formular aufrufen' klicken. SFrei 2010 CL NierenH  $\overline{\phantom{0}}$ Sie können nun einen Fragebogen in jRep übertragen oder am Telefon mit Checkliste für akute Erkrankungen der Nieren und dem Patienten zusammen ausfüllen oder den Patienten selbst am Computer der ableitenden Harnwege - Heiner Frei 2010 einen Fragebogen ausfüllen lassen (v.a. wenn Sie ein Netzwerk mit mehreren Bitte klicken Sie *nur aktuelle* Symptome an, die Sie *ganz sicher* beobachtet haben.<br>Die Formulierung "verschlimmert" kann auch die Ursache einer Erkrankung beschreiben,<br>oder die Bedeutung von "schmerzhaft" haben.<br>(Polare Rechnern haben. Bei WLAN geht das auch mit einem Tablet, wie dem iPad). Für die Auswertung der Beispielfälle von Heiner Frei eignen sich die Formulare nicht, weil die Symptom-Reihenfolge in seinen Büchern leider eine andere ist. Grundmodalitäten BESSERT Klicken Sie nun als Beispiel für eine Cystitis folgende Symptome nacheinander Wärme VERSCHLIMMERT Kälte VERSCHLIMMERT BESSERT | an: Wärme bessert, Bedürfnis frische Luft, Bewegung bessert, **Finhüllen** VERSCHLIMMERT BESSERT O Warmwerden bessert, Durst, Stechen heraus, Harndrang allgemein und Entblössen VERSCHLIMMERT BESSERT **D**  Harnen verschlimmert nachher Am Ende klicken Sie auf '**Speichern**'. Frei 2010 CL Nieren  $-10x$ Nun öffnen Sie das (vom Patienten) ausgefüllte Formular noch einmal  $\mathcal{L}_{\mathcal{J}}$ jRep Formular Server als '**Therapeuten-Formular**' (Passwort 'form') mit Klick auf 'Weiter', Patient: BEISPIEL Berta um dessen Eingaben zu überprüfen: Formular: Frei\_2010\_CL\_NierenHarnwege Bei den Fragebögen ist es wichtig, sich zu vergewissern, ob der Patient Therapeuten Formular die Symptombeschreibung richtig verstanden hat und ob das Symptom Passwort:  $|...|$ Weiter für die **jetzige Erkrankung** auch wirklich zutreffend ist. Die Angaben müssen wie sonst auch hieb- und stichfest sein. Ansonsten haben Sie im Therapeuten-Formular die Möglichkeit, in der jeweils **rechten Spalte** ein Symptom auch wieder abzuklicken: Frei 2010 CL Nie  $-10x$ Sie sehen aber in der linken Spalte weiterhin, was der Patient ursprünglich Checkliste für akute Erkrankungen der Nieren und angeklickt hat. der ableitenden Harnwege - Heiner Frei 2010 In diesem Fall erweisen sich alle angeklickten Symptome als relevant, alle Häckchen bleiben also bestehen. Bitte klicken Sie *nur aktuelle* Symptome an, die Sie *ganz sicher* beobachtet haben.<br>Die Formulierung "verschlimmert" kann auch die Ursache einer Erkrankung beschreiben,<br>der die Bedeutung von "schmerzhaft" haben.<br>(Polare Zum Abschluß klicken Sie wieder auf 'Speichern'. Sie können nun über 'Neustart' ein weiteres Formular ausfüllen oder Grundmodalitäten den Server mit Klick auf **X** beenden. BESSERT E Wärme VERSCHLIMMERT **D** Wählen Sie Letzteres und kehren damit zu jRep zurück. RESSERT FL kälte VERSCHLIMMERT **D** Einhüllen VERSCHLIMMERT **D** BESSERT I  $\Box$ (Sie können ein Formular auch gleich zu Beginn als Therapeuten-Formular VERSCHLIMMERT Entblössen BESSERT **D** D öffnen [mit Passwort 'form'], jRep merkt sich Ihre Auswahl.) iRep Auswertung: BEISPIEL Berta: 2015-08-27\_Frei\_2010\_CL\_NierenHarnwege ा ब Aus den Symptomen, die in der **rechten Spalte** angeklickt sind, erzeugt jRep 8 Rubriken ausgewertet: [T,4,P] 125 Rhod LYC Verat<br>Poten 1 2 3 Mur-ac CARB-V nun **automatisch** eine **Auswertung**. Sie müssen also zukünftig nicht mehr  $\frac{4}{8}$  $\frac{5}{8}$ Anzahl der Treffer  $\begin{tabular}{c|cccc} \textit{Area} & \textit{Area} & \textit{Area} & \textit{Area} & \textit{Area} & \textit{Area} & \textit{Area} & \textit{Area} & \textit{Area} & \textit{Area} \\ \hline \textit{Summe} & \textit{See Polarization-Differentiation} & 23 & 26 & 24 & 22 & 20 & 23 \\ \hline \textit{Summe} & 25 & 26 & 27 & 28 & 29 & 21 \\ \textit{Summe} & 26 & 27 & 28 & 29 & 21 & 22 \\ \textit{with P-PN-3. amel-VONVMKRING UBERHAUPT$ Symptome mitschreiben und anschließend für eine Repertorisation auswählen, stattdessen wählen Sie den Patienten, das entsprechende Formular und Klicken einfach ;-) Öffnen Sie die vom Formular generierte Auswertung mit ctrl+O (s.o.) the PP III. 1. LUTT. ABNEIGUAIG DEGENE (2008) (41 (4)  $\frac{1}{2}$  (4) (4)  $\frac{1}{2}$  (4)  $\frac{1}{2}$  (4)  $\frac{1}{2}$  (4)  $\frac{1}{2}$  (4)  $\frac{1}{2}$  (4)  $\frac{1}{2}$  (4)  $\frac{1}{2}$  (4)  $\frac{1}{2}$  (4)  $\frac{1}{2}$  (4)  $\frac{1}{2}$  (4)  $\frac{1}{2}$ Lassen Sie sich nicht irritieren, die Reihenfolge der Symptome folgt der Anordnung im Repertorium, nicht des Fragebogens. +bttp+P\_III, - 12, - DONGTEDGRONER [00]<br>+bttp+P\_III, - 1, - STECHEN - VON INNEN HERAUS - h...<br>ttb+P-P\_III, - 1, - STECHEN - VON AUSSEN HEREIN - ...  $\frac{3}{(3)}$ Da Heiner Frei mit der Polaritäten-Analyse arbeitet, wenden Sie die ttb: II. - 21. HARN - c. ABGANG - HARNDRANG [112] 2<br>ttb: VI. - 2. agg - NACH DEM HARNEN - Urinieren - dan... 3 optimierte **P**olaritäten-Analyse von jRep mit ctrl+P an (s.o.), voilà: Die heilsame Arznei war in diesem Fall tatsächlich Rhod(odendron). Sie können auch noch zusätzliche Rubriken über die Eingabe ergänzen. Web-Formular vorbereiten  $\overline{\mathbf{M}}$ Wenn Ihr Rechner online ist, können Sie über den Formular-Menüpunkt: Name Threrapeut Thorsten Stegemann '**Web-Formular vorbereiten**' auch Online-Formulare erstellen. E-Mail Therapeut h.stegemann@onlinehome.de Geben Sie dazu (einmalig) Ihre Email-Adresse ein, wählen den gewünschten Name Patient REISPIEL Berta  $\overline{\phantom{0}}$ Patienten aus der aktuellen Patientengruppe und den passenden Fragebogen. Formular-Auswahl Frei\_2010\_CL\_Grippe  $\overline{\phantom{0}}$ Dann klicken Sie auf 'Web-Link erzeugen'. (Wenn der Server erst gestartet werden muß, kann der Vorgang etwas dauern, dann bitte etwas Geduld.) Der Link wird in die Zwischenablage kopiert.Web-Link erzeugen Schliessen

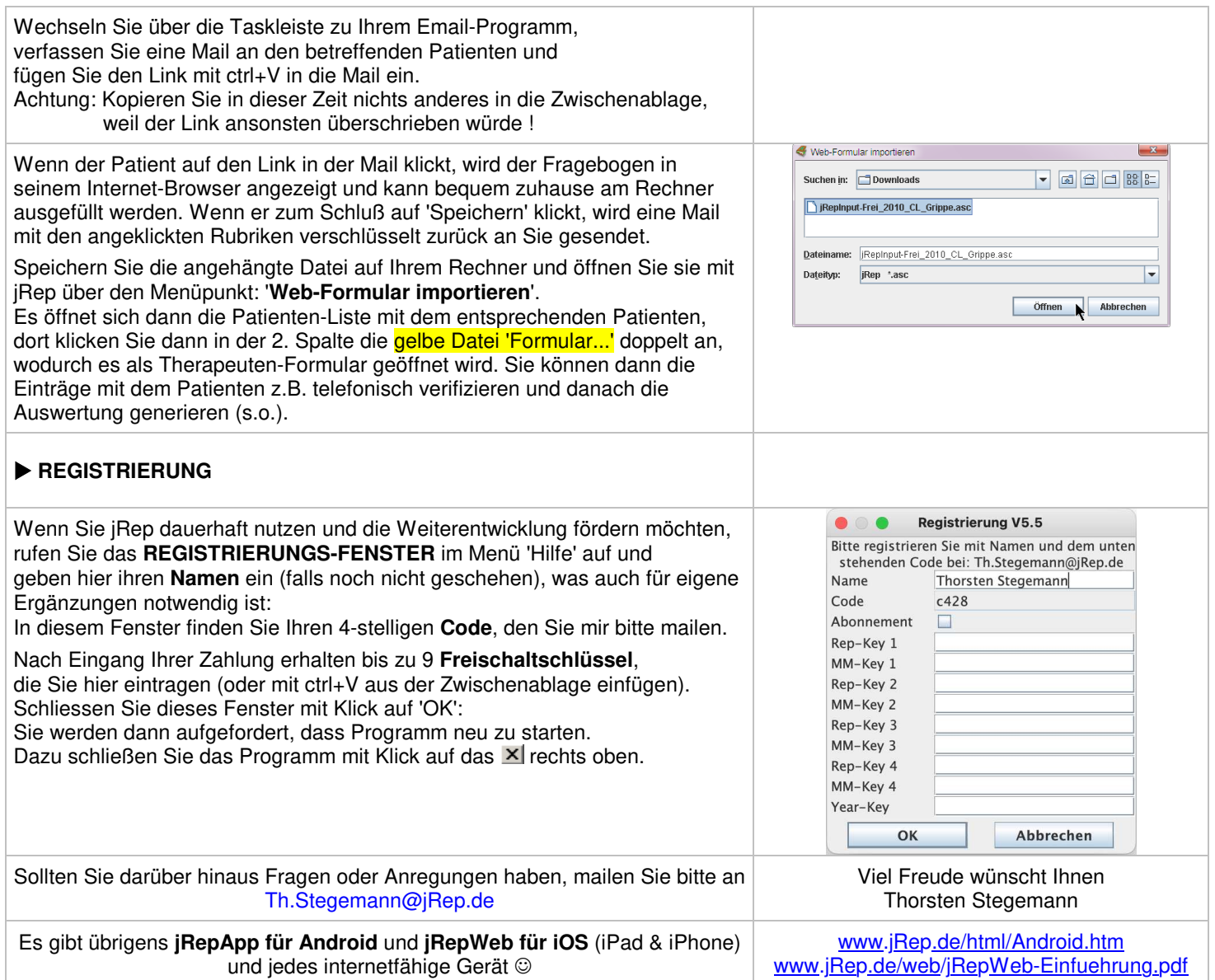